## **スキャン画面について**

スキャン画面では自宅登録/お好み登録/再スキャンやプリセット登録の確認などをすることが できます。

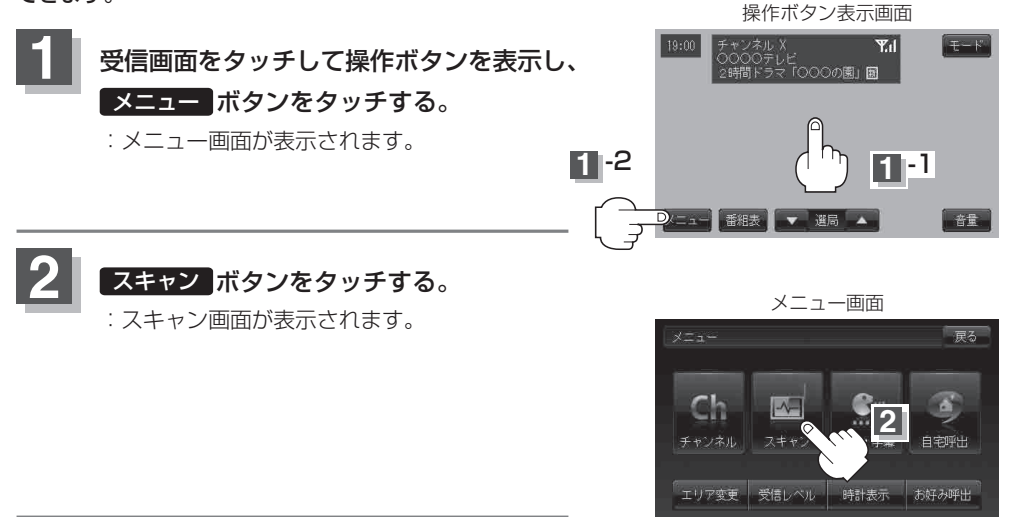

**3** 登録や再スキャンなどをする。

## ■ 自宅登録をする場合

あらかじめ自宅チャンネルリストとして登録しておくことにより、旅行先などで視聴エリアの変更 (エリア変更)をした場合(現在地を移動し他地域にいる場合)でもすばやく自宅呼び出しをする (自宅登録したエリアのチャンネルリストを呼び出す)ことができます。

① 自宅登録 ボタンをタッチする。

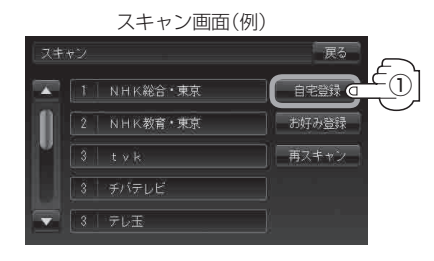

**LDビ視聴 【テレビ視聴】**<br>レビ視聴 【テレビ視聴】 ② 自宅チャンネルリストとして登録しても いいかどうかのメッセージが表示される ので はい ボタンをタッチする。

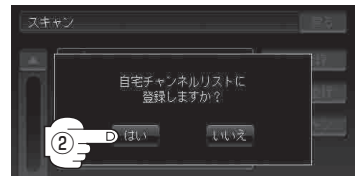

- : 現在の設定内容を自宅チャンネルリスト として本機に登録します。
- ③ 設定を終わるには… 戻る ボタンをタッチして、メニュー画面に戻る。

テレビ視聴

(テレビ視聴)